## **SUPPLEMENTAL AGREEMENT CHECKLIST QUESTIONNAIRE**

## **This form must be filled out in SharePoint under the corresponding contract.**

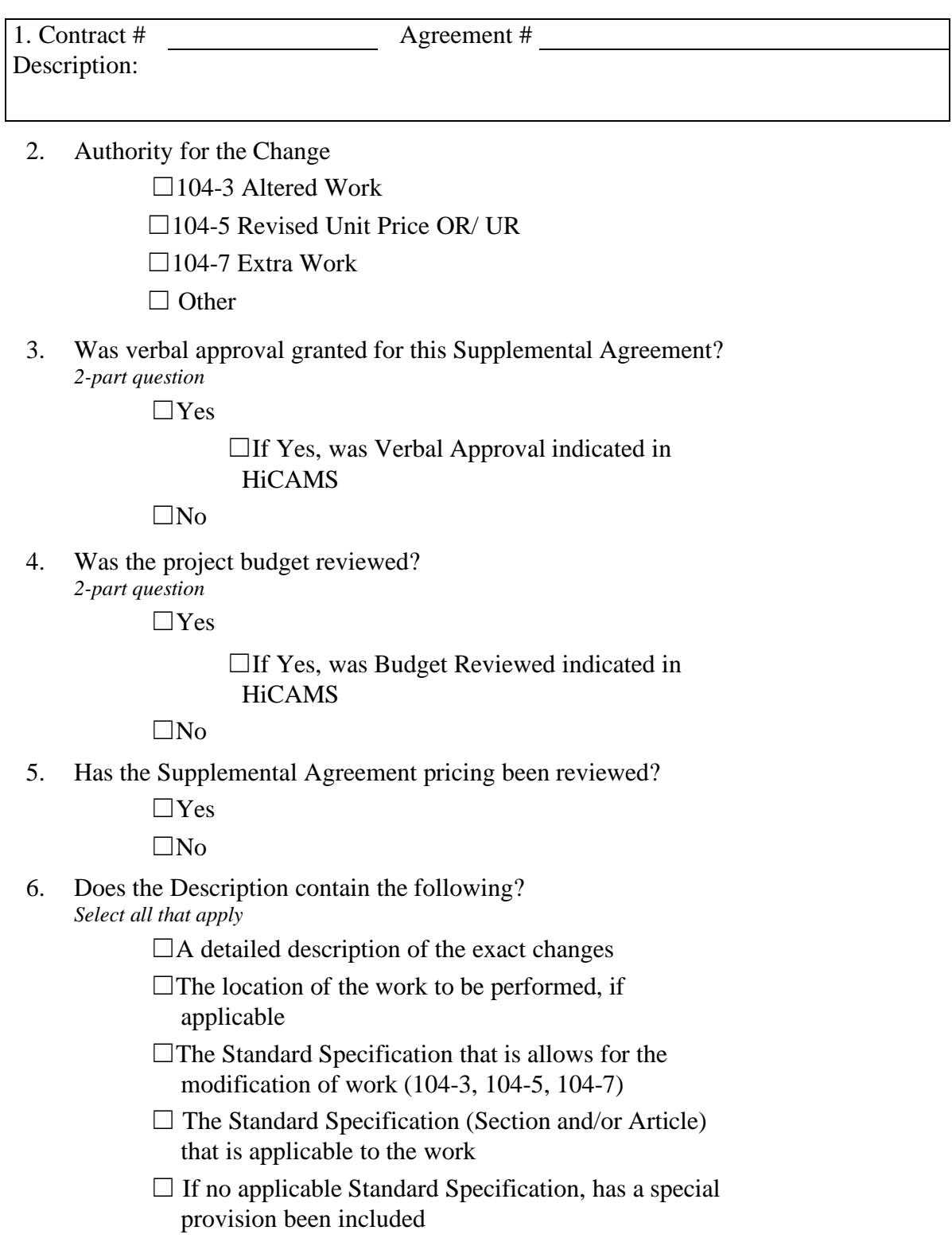

7. Does the Justification contain the following? *Select all that apply*

> $\Box$ The detailed necessity of the change, including related circumstances

 $\Box$ Information documenting conversations with other units, if applicable

 $\Box$ Reference to additional documentation, if applicable

8. Have the correct line items, unit of measure, quantity, and unit price been selected?

> $\Box$ Yes  $\square$ No

9. Has the correct WBS been selected?

 $\Box$ Yes

 $\square$ No

10. Have the following approval guidelines been followed?

☐Resident Engineer: - Supplemental Agreements for all Articles of the Specifications up to \$100,000 and associated time up to 30 days on all projects.

☐Area Construction Engineer: - Reviews Supplemental Agreements greater than \$100,000 and time extensions greater than 30 days.

☐State Construction Engineer/Assistant State Construction Engineer: - Reviews Supplemental Agreements greater than \$200,000 and time extensions greater than 90 days.

☐Division Engineer/Division Construction Engineer: - Supplemental Agreements for all Articles of the Specifications unlimited authority for compensation and time on all projects.

☐State Construction Engineer/Assistant State Construction Engineer approval of OTHER supplemental agreements.

11. Is the Contractor's Authorized Representative documented in a letter provided to the Department?

 $\Box$ Yes

☐No

12. Have the appropriate signatures been obtained?

☐Yes

 $\square$ No

13. Has the Supplemental Agreement been scanned into SAP?

☐Yes  $\square$ No

14. Has the Pricing Review Documentation been attached to the executed supplemental agreement and uploaded into the project team site?

☐Yes

 $\square$ No

## **To Create a checklist:**

- **1. Go to Construction Projects** 
	- **a. https://connect.ncdot.gov/site/construction/Pages/default.aspx**
- **2. Search and Select Contract,**
- **3. Select Create Supplemental Agreement Checklist, which is located on the left-hand side**
- **4. Click Create New Document Set**
- **5. Fill out all questions**

## **To Edit an existing checklist:**

- **6. Go to Construction Projects a. https://connect.ncdot.gov/site/construction/Pages/default.aspx**
- **7. Search and Select Contract,**
- **8. Click on Plans/Contracts,**
- **9. Click on Contract Documents**
- **10. Go into the Supplemental Agreement folder**
- *11.* **Select the document set with the Supplemental Agreement that corresponds to the checklist** (*If you do not see one here, you must create one)*
- **12. Click on the Supplemental Agreement Checklist**

Page 3